# **DistoX Bedienungsanleitung**

14.08.2008

### **Einführung**

DistoX ist ein elektronisches Vermessungsgerät für die Höhlenforschung. Es besteht aus einem Leica Disto A3 Laser Distanzmesser und einer eingebauten Erweiterungsplatine, die die Funktionalität des Disto ergänzt um einen dreiachsigen elektronischen Kompass/Neigungsmesser und eine Bluetooth Verbindung zum drahtlosen Auslesen der Messresultate. Dank dem dreiachsigen Kompass kann die Messung in jeder Richtung und bei jeder Lage des Gerätes erfolgen, ohne Einfluss auf die Genauigkeit.

# **Funktionalität**

Neben den Fähigkeiten des Distos bietet das Gerät folgende Funktionalität:

- Bei eingeschaltetem Kompass wird bei jeder Längenmessung auch die Richtung und die Neigung gemessen und auf dem Display angezeigt.
- Die letzten 4000 Messungen (Distanz, Richtung und Neigung) werden im Gerät gespeichert und können jederzeit über die Bluetooth Verbindung übertragen werden. Die letzten 19 Messungen können auch auf dem Gerät mit der Speichertaste abgefragt werden.
- Kompass und Bluetooth Verbindung können ein- und ausgeschaltet werden.

#### **Bedienung**

Die Bedienung des Gerätes bleibt grundsätzlich gleich wie bei einem unveränderten Disto. Mit der DIST Taste wird der Laser eingeschaltet und mit der gleichen Taste wird eine vollständige Messung gemacht. Mit CLEAR kann die Messung abgebrochen werden. Für eine genau Winkelmessung sollte das Gerät etwa 2 Sekunden still gehalten werden bevor die DIST Taste zum zweitem mal gedrückt wird.

Mit der UNIT Taste können die Einheiten (Distanz und Winkel) verstellt werden (siehe unten).

Die Speicher- und Messebenetaste behalten ihre ursprüngliche Bedeutung.

Die folgenden Disto Funktionen sollten bei eingeschaltetem Kompass nicht verwendet werden:

- Addieren und Subtrahieren von Messwerten
- Flächen- und Volumenberechnungen
- Minimum-/Maximum-Messungen

Wenn aus versehen eine dieser Funktionen aufgerufen wird, einfach mit CLEAR abbrechen und Messung neu beginnen.

## **Einstellen der Betriebsarten und Einheiten**

Das Gerät besitzt folgende Betriebsarten:

- Kompass ausgeschaltet
	- Das Gerät verhält sich wie ein unmodifizierter Disto.
- Kompass eingeschaltet, Bluetooth ausgeschaltet
	- Distanzen und Winkel werden aufgezeichnet aber es ist keine Verbindung möglich.
- Kompass und Bluetooth eingeschaltet
	- Die gemessenen Resultate können an ein anderes Gerät übertragen werden.

Die Einstellungen erfolgen alle durch die UNITS Taste. Diese muss jeweils etwa 2 Sekunden gedrückt werden, sonst wird nur die Beleuchtung ein- und ausgeschaltet. Bei jeder Betätigung der UNITS Taste wird die Längeneinheit ungeschaltet. Dies ist die normale Disto Funktionalität. Wird die UNITS Taste betätigt wenn die Messebene auf Vorderkante eingestellt ist, wird zusätzlich zur Längeneinheit auch die Betriebsart und die Winkeleinheit verstellt. Die folgenden fünf Einstellungen werden dabei durchlaufen:

- Kompass aus (keine Winkel und kein Bluetooth Symbol im Display).
- Kompass ein, Bluetooth aus, Winkel in Grad (kein Bluetooth Symbol, Winkel mit °).
- Kompass ein, Bluetooth aus, Winkle in Gon (kein Bluetooth Symbol, Winkel mit g).
- Kompass ein, Bluetooth ein, Winkel in Grad (Bluetooth Symbol, Winkel mit °).
- Kompass ein, Bluetooth ein, Winkle in Gon (Bluetooth Symbol, Winkel mit g).

Beim Einstellen geht man folgendermassen vor:

- Durch drücken der Messebenetaste die Messebene auf Vorderkante stellen.
- Durch mehrmaliges (langes) drücken der UNITS Taste die gewünschte Betriebsart und die Winkeleinheit einstellen. Die Änderungen der Längeneinheit dabei einfach ignorieren.
- Durch erneutes drücken der Messebenetaste die Messebene zurückstellen.
- Durch weitere Betätigungen der UNITS Taste die Längeneinheit wieder herstellen oder neu bestimmen.

Die Einstellungen der Einheiten wird nur verwendet für die Zahlen in der Anzeige, sie hat keinen Einfluss auf die übertragenen Werte.

#### **Anzeige**

Bei eingeschaltetem Kompass enthält die Anzeige die folgenden zusätzlichen Elemente:

- In der obersten Zeile wird der Richtungswinkel angezeigt (0 - 360° oder 0 - 400g).
- In der zweiten Zeile steht der Neigungswinkel (-90° - 90° oder -100g - 100g).
- Bei eingeschalteter Bluetooth Funktion erscheint in der linken unteren Ecke das Bluetooth Symbol. Bei einer aktiven Verbindung blinkt das Symbol.
- Mit einer kleinen Zahl am oberen Rand des Display wird angezeigt wie viele Messresultate gespeichert und noch nicht weitergeleitet sind (1 - 19). Bei mehr als 19 Werten erscheint "In" (für "Infinit" oder "In memory").

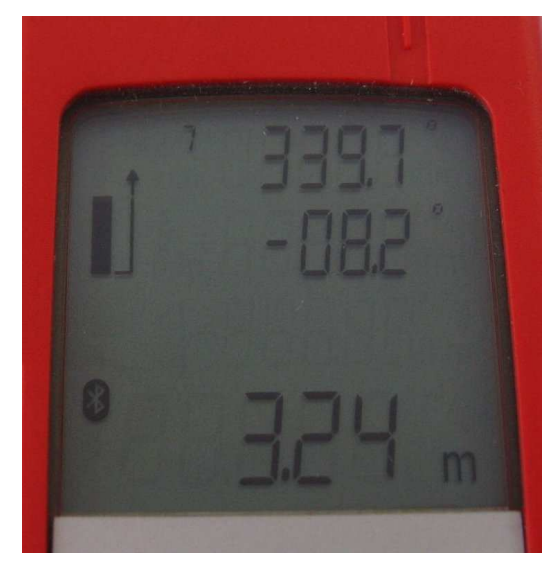

## **Bluetooth Verbindung**

Wenn die Bluetooth Funktionalität eingeschaltet ist, ist das Gerät jederzeit erkennbar (discoverable) und Verbindungen sind zugelassen (connectable). Das Gerät erscheint als "DistoX" mit einer Seriellen Verbindung "COM1". Der Verbindungsschlüssel (Passkey) ist ".0000" (vier Nullen).

Zum Auslesen der Resultate braucht es ein spezielles Programm. Dieses läuft entweder auf einem PC oder auf einem PDA. Damit das Programm eine Verbindung zum Disto aufbauen kann, muss unter Menu:Optionen:Port der Bluetooth Port eingestellt werden. Dieser ist im Bluetooth Manager als "ausgehender serieller Port" für das Gerät aufgeführt.

# **Tipps**

Beim Messen das Gerät mit beiden Händen halten und möglichst gegen die Wand abstützen.

Man muss aufpassen dass man nicht eine falsche Taste erwischt und dass beim Messen die DIST Taste kurz gedrückt wird ohne die Messung zu verwackeln. Wird die Taste zu lange gedrückt, startet eine Dauermessung (Minimum/Maximum). Wenn das passiert mit CLEAR abbrechen.

Vorsicht mit Metallgegenständen! Jedes ferromagnetische Metall in der Nähe führt zu Fehlmessungen. Dies gilt nicht mehr nur für den Helm, auch andere Gegenstände am Körper, wie Kletterausrüstung (Stahlkarabiner), Entwickler, Gurtschnallen oder Werkzeuge können dem Gerät zu nahe kommen.

Für genaue Messungen empfiehlt es sich den hinteren Austrittspunkt des Laser zu markieren. Dies ist die Stelle die möglicht genau auf dem Messpunkt liegen sollte (Bild).

Nach dem Zusammenbau und nach jedem Batteriewechsel sollte das Gerät neu geeicht werden.

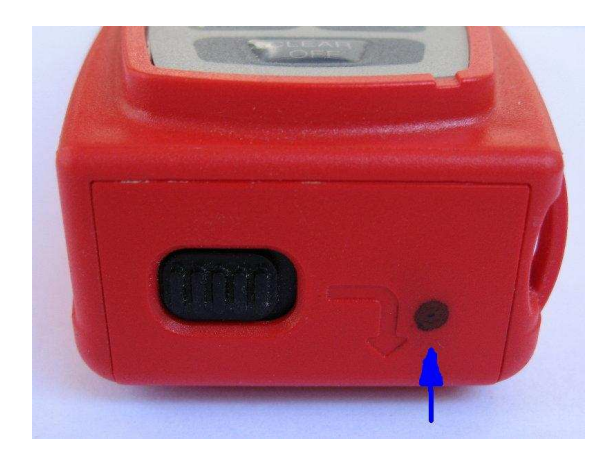